### **BAB II**

## **PROSEDUR KERJA**

#### **2.1 Deskripsi Penugasan Kerja**

Pada program kerja "Pemasangan Jaringan Internet di Desa Karanggintung" mempunyai beberapa pekerjaan dan pengalaman yaitu sebagai berikut :

1. Posyandu, Posbindu, Pos lansia

Pekerjaan :

Mendata balita dan usia produktif yang terdiri dari tinggi badan, lingkar kepala, berat badan, dan lingkar pinggang

Pengalaman/keterampilan yang diperoleh :

- Belajar cara berinteraksi dengan balita dan warga sekitar
- 2. Membantu kegiatan belajar mengajar di TK IT Generasi Mulya

Pekerjaan :

Membantu kegiatan belajar mengajar setiap hari kamis dari jam set 8 sampai jam 11 siang diantaranya mengajarkan tata cara wudu, hafalan surah an-naba, tata cara solat, dll Pengalaman/keterampilan yang diperoleh :

- Sabar menghadapi perilaku anak anak yang sangat aktif
- 3. Membantu kegiatan Pelepasan siswa TK IT Generasi Mulya

Pekerjaan :

Membantu kegiatan belajar mengajar setiap hari kamis dari jam set 8 sampai jam 11 siang diantaranya mengajarkan tata cara wudu, hafalan surah an-naba, tata cara solat, dll Pengalaman/keterampilan yang diperoleh :

- Sabar menghadapi perilaku anak anak yang sangat aktif
- 4. Pelatihan Microsoft office Pada Tenaga Pengajar Desa Karanggintung

Pada penyampaian materi, sebelumnya peserta dibagikan modul pelatihan terlebih dahulu yang berisi materi yang akan disampaikan. Materi yang disampaikan berupa tata cara pembuatan table, penulisan formula logika matematika dengan baik dan benar, penginputan nilai siswa, menghitung nilai rata-rata, jumlah, nilai tertinggi, nilai terendah menggunakan rumus,pembuatan surat menyurat beserta kop surat. Sebelum diadakannya pelatihan sebagian besar peserta belum memahami fitur fitur yang ada di microsoft office. Setelah pelatihan dilaksanakan peserta lebih memahami dan menggunakan fitur-fitur

khususnya pembuatan table, penulisan formula logika matematika, penginputan nilai siswa, menghitung nilai rata-rata, jumlah, nilai tertinggi, nilai terendah menggunakan rumus, pembuatan surat menyurat beserta kop surat.

5. Pelatihan Desain Grafis dan Video Editing

Pelatihan Desain Grafis dan Video Editing bertujuan untuk meningkatkan keterampilan dan penguasaan materi dalam mendesain dengan baik, membekali peserta agar dapat membuat konten video dengan kreatif dan inovatif seiring dengan perkembangan jaman yang serba digital.

6. Pelatihan pemasaran produk UMKM melalui E-Commerce

Pelatihan pemasaran UMKM bertujuan untuk meningkatkan pemahaman mengenai cara pemasaran produk melalui aplikasi Shopee partner, Grab Merchant dan Gobiz. Kegiatan pelatihan ini diawali dengan pendataan UMKM yang ada di desa Karanggintung dibantu oleh ketua UMKM Karanggintung. Pada saat melakukan pendataan kami sekaligus mengajak pelaku UMKM untuk hadir pada pelatihan yang dilaksanakan pada tanggal 28 Juni 2022. Untuk pelatihan pemasaran UMKM dilakukan beberapa kali pertemuan. Untuk pelatihan pertama, para pelaku UMKM melakukan pendaftaran pada aplikasi Shopee partner, Grab Merchant dan Gobiz. Setelah melakukan pendaftaran para pelaku UMKM menunggu untuk konfirmasi akun pada aplikasi tersebut dimana proses kerja memakan waktu 3-7 hari. Pada pertemuan kedua para pelaku UMKM yang telah berhasil verifikasi akun, kami melakukan pelatihan untuk memasukkan menu pada aplikasi tersebut dan untuk yang belum berhasil verifikasi kami terus membantu dan memantau melalui grup WhatsApp. Untuk pertemuan ketiga, kami membantu untuk melakukan pemotretan barang yang akan dimasukkan kedalam aplikasi E-Commerce. Untuk pertemuan keempat kami mengajarkan cara memasarkan barang, memberi promo, menambahkan menu baru, membuka dan menutup toko, dan merubah jam kerja. setelah itu kami mencoba untuk melakukan transaksi pada pada aplikasi.

7. Pemasangan CCTV di Kantor Desa Karanggintung

Penerapan Smart CCTV Untuk Meningkatkan Sistem Keamanan dan Evektifitas Di Lingkungan Kantor Desa Karanggintung. Proses di diawali dengan kegiatan observasi dan wawancara kepada perangkat dan penjaga di kantor desa karanggintung, setelah mendapati masalah yang ada penulis memberikan solusi pemasangan cctv di sekitar kantor desa. Untuk proses selanjutnya adalah mencari titik mana yang kira kita kamera CCTV dapat menjangkau area yang luas. Proses selanjutnya adalah instalasi atau pemasangan kamera CCTV di titik yang sudah di tentukan. Berikut langkah-langkah instalasi kamera CCTV di aplikasi ACOME. Pertama Download aplikasi ACOME di smartphone, lalu buka aplikasi dan muncul gambar seperti di atas, lalu klik tombol tambah di pojok kanan atas untuk menambahkan device kamera CCTV. Pada langkah ke selanjutnya akan banyak sekali perangkat pilihan yang disediakan oleh aplikasi salah satunya yaitu kamera dan kunci. Setelah klik kamera dan kunci maka tampil pilihan device yang ada lalu kita pilih kamera pintar. Pada langkah istalasi selanjutnya adalah memilih device kamera cctv yang akan digunakan dengan cara klik make sure the indicator is flashing quickly or a prompt tone is heard lalu klik next. Pada langkah selanjutnya merupakan pemilihan WI-FI yang akan di sambungkan ke cctv agar dapat terkoneksi dengan smartphone yang akan digunakan. WI-FI yang digunakan pada program kerja pemasangan cctv adalah WI-FI yang ada di desa Karanggintung dengan nama Aula Baldes. Pada langkah selanjutnya adalah proses scan barcode dari smartphone ke cctv dengan cara mendekatkan layar smartphone ke arah kamera cctv. Jika sudah berhasil ter-scan ada bunyi beep satu kali, jika sudah berbunyi selanjutnya klik I heard a propmt lalu tunggu hingga proses scan selesai, sekitar 1-2 menit.

8. Sosialisasi dan implementasi Website Posbindu

Sosialisasi dan implementasi website posbindu dilaksanakan pada tanggal 8 Juni 2022 dengan jumlah peserta 21 orang yang merupakan kader posbindu, dosen dan mahasiswa KKN-T sendiri. Susunan acaranya yaitu kami melakukan pengenalan dan menjelaskan tentang website posbindu itu sendiri kemudian melakukan percobaan penginputan bersama dengan para kader agar lebih memahami penggunaan website.

9. Penginputan Data Penduduk Melalui Aplikasi SDGs

Sosialisasi penginputan data penduduk dilaksanakan pada tanggal 1 Juli 2022 dengan jumlah peserta kurang lebih 15 orang yang merupakan kader kesehatan, perangkat desa, ibu-ibu pkk dan mahasiswa KKN-T sendiri. Susunan acaranya yaitu kami melakukan pengenalan dan menjelaskan tentang aplikasi SDGs itu sendiri kemudian melakukan percobaan penginputan bersama dengan para kader agar lebih memahami penggunaan aplikasi.

#### 10. Nonton Film dan Diskusi Film Lokal

Acara dilaksanakan tanggal 5 Juli 2022 bertempat di angkringan Watu Umpak Desa Karanggintung. Acara dimulai dengan pembukaan oleh MC kemudian dilanjutkan dengan menonton 4 film lokal yang telah disiapkan, setelah menonton keempat film tersebut acara dilanjutkan dengan hiburan band Pragmatic dari karang taruna, setelah itu dilanjutkan dengan diskusi film bersama akademisi dosen Desain Komunikasi Visual Institut Teknologi Telkom Purwokerto. acara berjalan meriah dihadiri oleh berbagai macam kalangan. Dengan acara ini diharapkan Karang Taruna Desa Karanggintung aktif kembali dan menumbuhkan kecintaan terhadap film lokal. setelah sukses menggelar accara Nonton Film dan Diskusi film Lokal bersama mahasiswa KKNT, karang taruna menjalin kerjasama dengan Festival Film Purbalingga dan akan mengadakan.

### **2.1.1 Pemasangan Jaringan**

Adapun alur kegiatan dari pemasangan jaringan internet yang akan dilakukan adalah sebagai berikut :

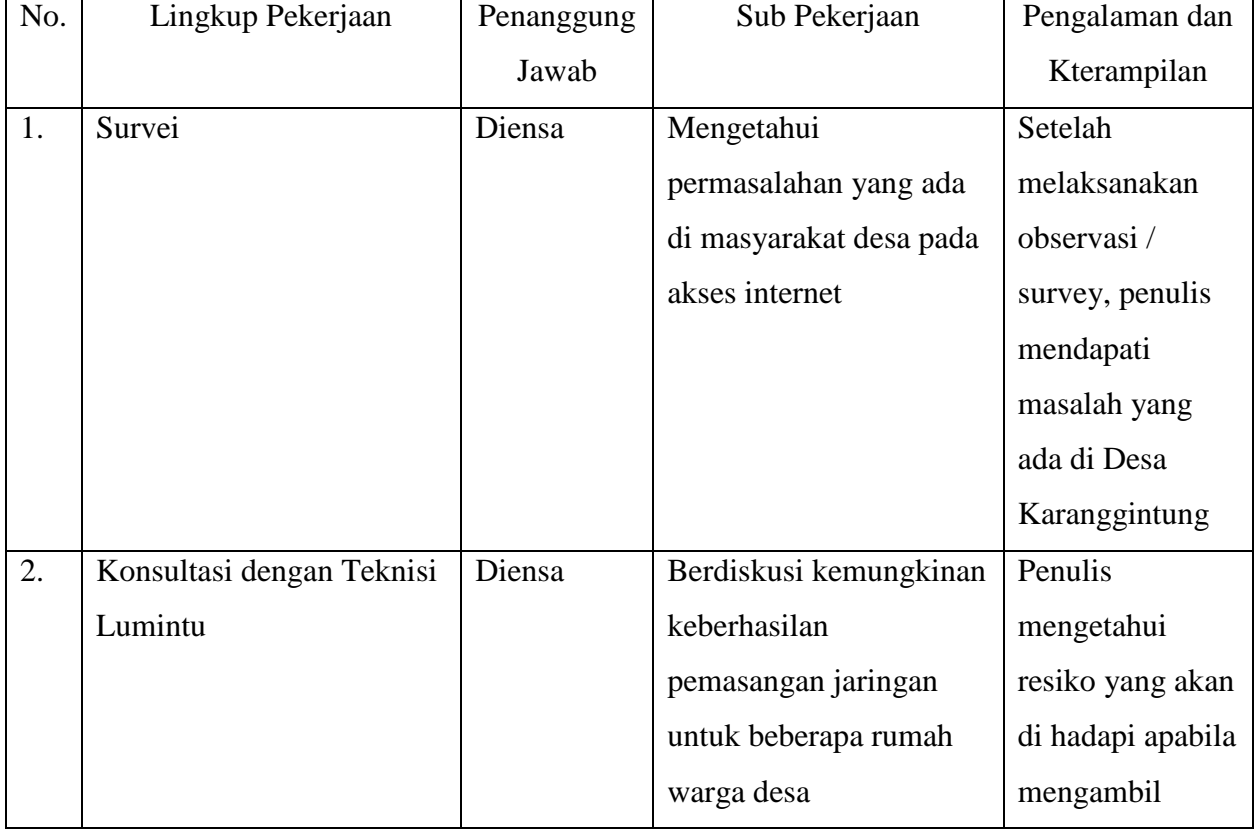

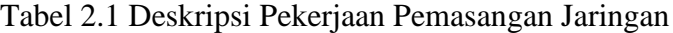

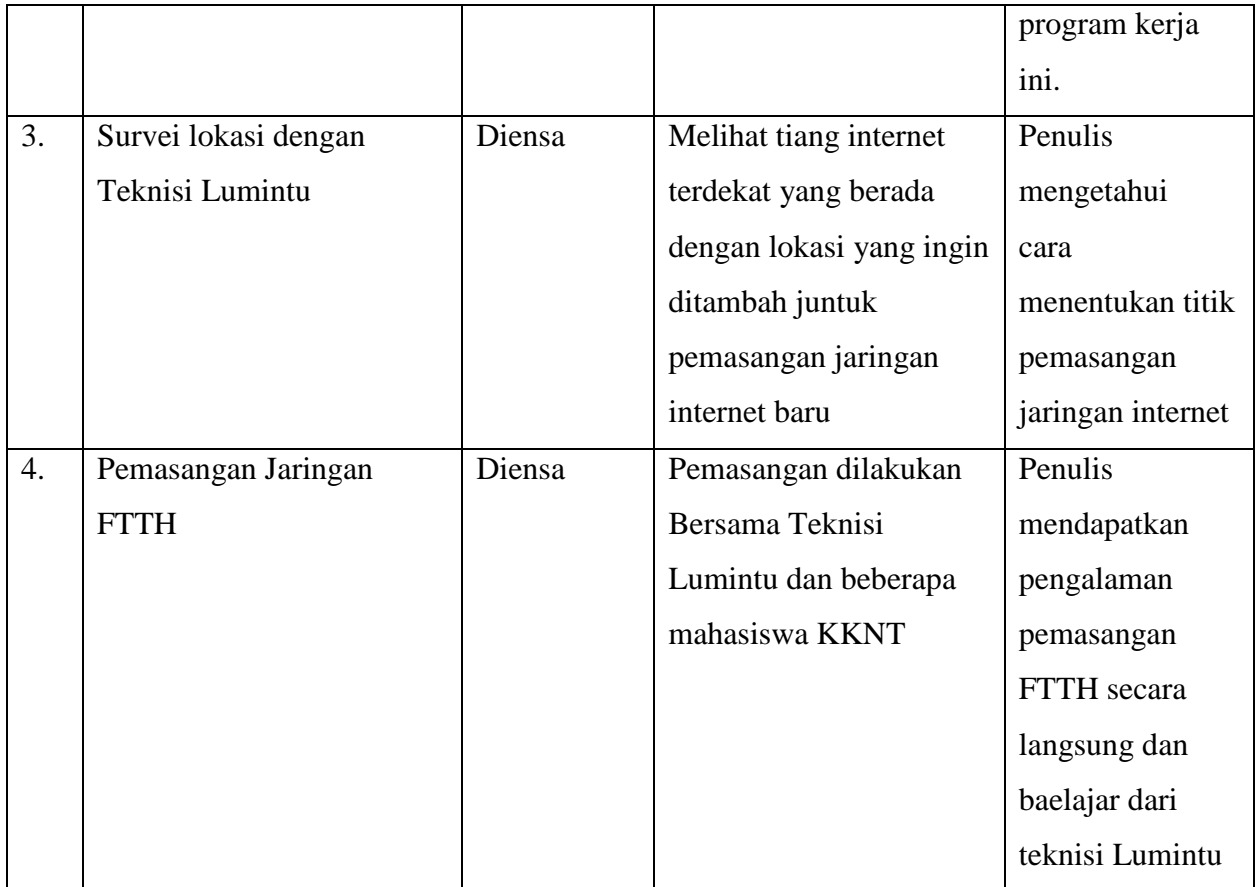

# **2.2 Teori Dasar Pendukung**

### **2.2.1 Internet**

Internet yaitu rangkaian sebuah jaringan komputer yang saling berhubungan. Internet berasal dari kata interconnected-networking. Internet merupakan jaringan global yang menghubungkan suatu jaringan (*network*) dengan jaringan lainnya di seluruh dunia. Media yang menghubungkan bisa berupa kabel, kanal satelit maupun frekuensi radio. Internet dapat disebut juga jaringan komputer yang saling terhubung menggunakan standar sistem global *Transmission Control Protocol*/*Internet Protocol Suite* (TCP/IP) sebagai protokol pertukaran paket (*packet switching communication protocol*) untuk melayani miliaran pengguna di seluruh dunia.

# **2.2.2 Jaringan FTTH**

# *a. Fiber Optic*

Seperti yang diketahui *fiber optic* adalah saluran transmisi atau sejenis kabel yang terbuat dari kaca atau plastik yang sangat halus dan dapat digunakan untuk

mentransmisikan sinyal cahaya dari suatu tempat ke tempat lain. Kabel ini biasanya menggunakan cahaya yang bersumber dari laser atau LED, dan memiliki ukuran diameter kurang lebih 120 mm. Teknologi ini banyak dipilih karena merupakan media pentransfer data paling efektif, memiliki tingkat loss data dan gangguan yang rendah, dan *bandwidth* yang tinggi. *Fiber optic* kini juga sudah mulai digunakan di Indonesia salah satunya di Desa Karanggintung dan salah satu usaha yang telah menggunakan teknologi fiber optik adalah Lumintu.

*b. Fiber To The Home*

Lumintu adalah perusahaan yang bergerak dalam bisnis penyediaan layanan konstruksi dan pengelolaan infrastruktur jaringan yang selalu memenuhi kebutuhan pelanggannya dengan akses jaringan lokal tembaga berupaya membangun jaringan berkecepatan tinggi berbasis serat optik. Salah satu teknologinya adalah menggunakan FTTH (*Fiber to The Home*). *Fiber To The Home* merupakan suatu teknologi konstruksi jaringan serat optik yang lahir karena kemajuan teknologi serat optik untuk memberikan kemudahan dan kecepatan akses internet yang lebih cepat dari teknologi terdahulu yaitu kabel konvensional. FTTH telah dianggap sebagai solusi ideal untuk jaringan akses karena kapasitas yang besar, ukuran kecil, ringan, dan imunitas terhadap gangguan elektromagnetik pada serat optik. FTTH hadir sebagai pilihan yang paling sesuai untuk tujuan jangka panjang jika klien sepenuhnya dilayani oleh serat optik, akan lebih mudah untuk meningkatkan *bandwidth* di masa depan.

### **2.2.3 Jaringan LAN**

LAN adalah singkatan dari *Local Area Network*. LAN terdiri dari beberapa komputer yang terhubung dalam suatu jaringan. Pada jaringan LAN, setiap komputer dapat mengakses data dari komputer lain dalam satu jaringan. Selain itu, komputer yang terhubung dalam LAN juga dapat menjalankan *hardware* seperti printer dari komputer lain, *chatting* dengan pemilik komputer lain, atau main *game* bersama. Jumlah komputer yang terhubung pada LAN relatif kecil, misal komputer komputer di rumah, warnet, tempat kos, dan beberapa tempat lain yang komputernya termasuk di dalam LAN, yang berada dalam satu bangunan. Setiap komputer yang terhubung pada LAN mempunyai IP *Address* yang berbeda.

### **2.2.4 Wifi**

WiFi merupakan singkatan dari *Wireless Fidelity*. WiFi dapat dikatakan sebuah teknologi untuk saling bertukar data dengan memanfaatkan gelombang radio (nirkabel) yang dapat digunakan oleh beberapa perangkat elektronik seperti komputer, *smartphone*, tablet, dan sebagainya . WiFi memiliiki berbagai kelebihan yang menjadikan teknologi ini menjadi primadona bagi masyarakat. Pada jaringan komputer dikenal istilah protokol, yaitu sekumpulan aturan / prosedur atau standar yang 9 digunakan untuk mengirimkan data antara perangkat elektronik. Protokol mengatur atau mengijinkan terjadinya hubungan, komunikasi, dan perpindahan data antara dua atau lebih komputer.

### **2.2.5 Microtik**

MikroTik awalnya ditunjukan untuk perusahaan jasa layanan *Internet Service Provider* (ISP) yang melayani pelangganya menggunakan teknologi nirkabel atau *wireless*. Saat ini MikroTikls memberikan layanan kepada banyak ISP nirkabel untuk layanan akses internet dibanyak negara di dunia dan juga sangat populer di Indinesia.